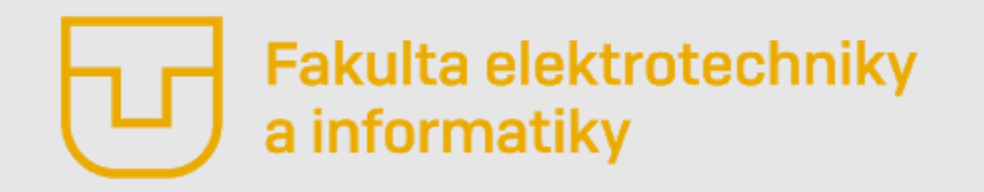

# Úvod do Matlabu

#### **Prednáška č. 4**

- **Vizualizácia dát – okno Figure**
- Grafy spojitých priebehov– plot, area, semilogx
- Grafy diskrétnych priebehov stem, stairs, bar, histogram
- Trojrozmerné grafy plot3, mesh, surf
- Niektoré užitočné príkazy

**Ing. Ondrej Kováč, PhD.**

### *Vizualizácia dát – okno Figure*

- V Matlabe sa všetky obrazy, grafy, 3D grafy a podobne zobrazujú do špeciálneho okna **Figure.**
- Vyvolať ho môžeme príkazom **figure**. V tomto prípade sa vytvorí nové okno Figure 1. Pokiaľ zavoláme funkciu **figure** znova vytvorí sa ďalšie okno, Figure 2. Nevýhodou tohto spôsobu je neprehľadnosť pri väčšom množstve zobrazení.
- Ďalším spôsobom je volanie funkcie **figure** s definovaním jeho čísla. Takto vieme zvoliť okno, do ktorého sa dáta zobrazia. Výhodou je to, že dáta môžeme zobraziť zakaždým do toho istého okna. V takom prípade funkciu voláme nasledovne **figure(1)**.

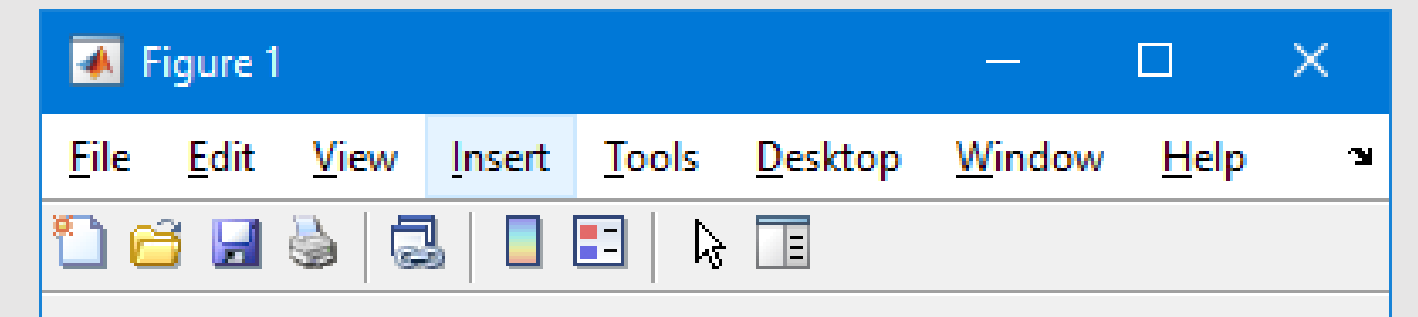

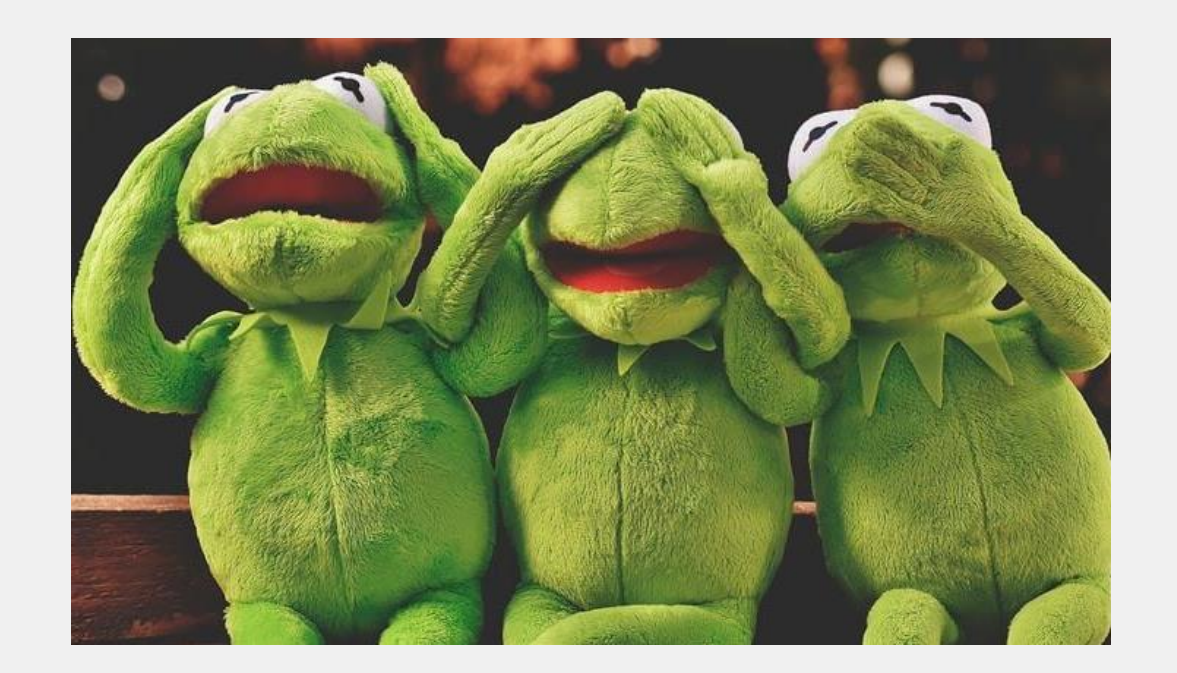

## *Vizualizácia dát – okno Figure*

• V prípade, že chceme nastaviť aj iné parametre okna figure, môžeme to urobiť **priamo pri zadávaní príkazu** alebo tiež neskôr pomocou príkazu **set(h,'Name','Novy nazov')**.

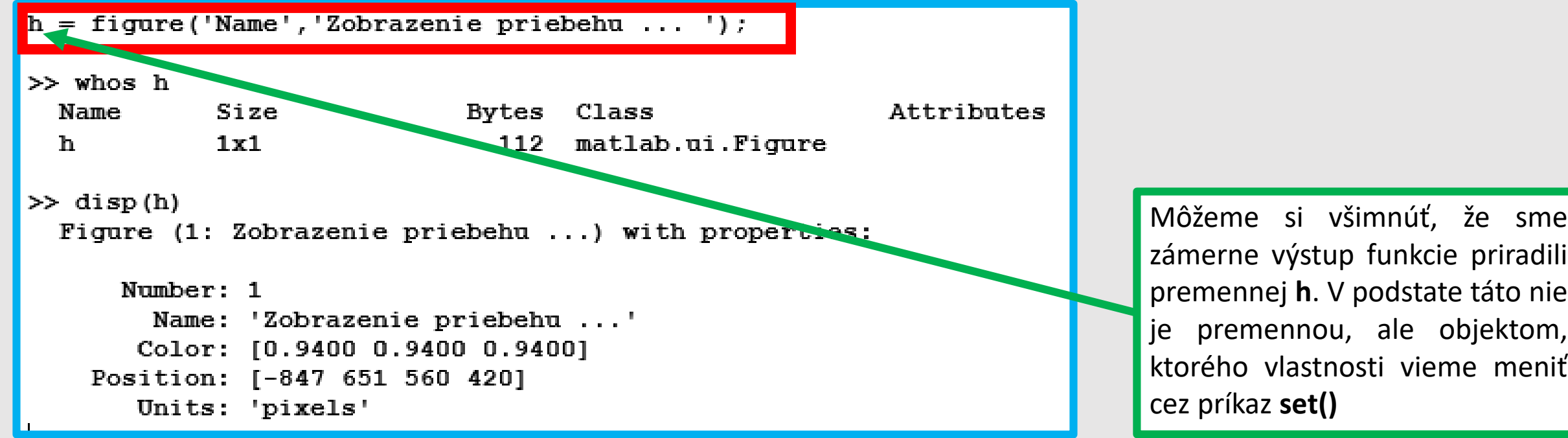

• Okno **Figure** je možné zavrieť, pomocou krížika v pravom hornom rohu okna alebo pokiaľ ho chceme zavrieť počas behu programu, môžeme použiť funkciu **delete**, ktorú zavoláme so vstupným parametrom objektu **delete(h)**.

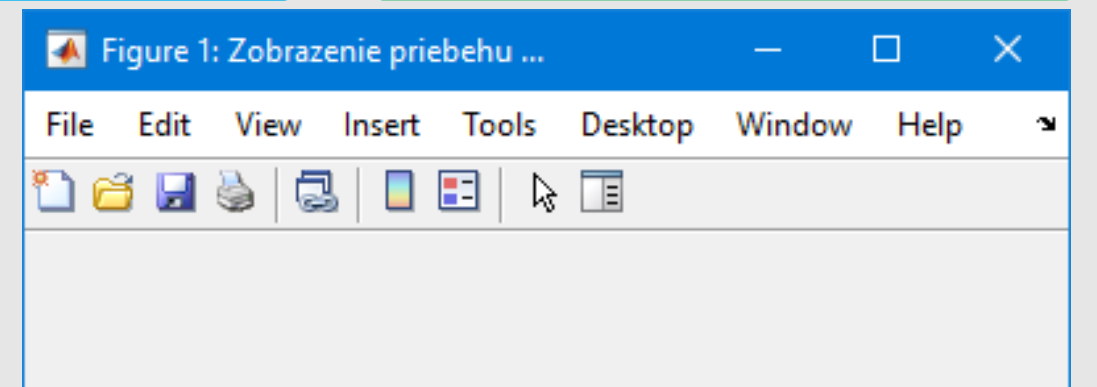

### *Vizualizácia dát – okno Figure - Nástroje*

• Po príchode nových verzií Matlabu sa zmenila horná lišta nástrojov! Nástroje sú stále prístupné ale požadovaný nástroj je potrebné zvoliť cez možnosť **Tools**!

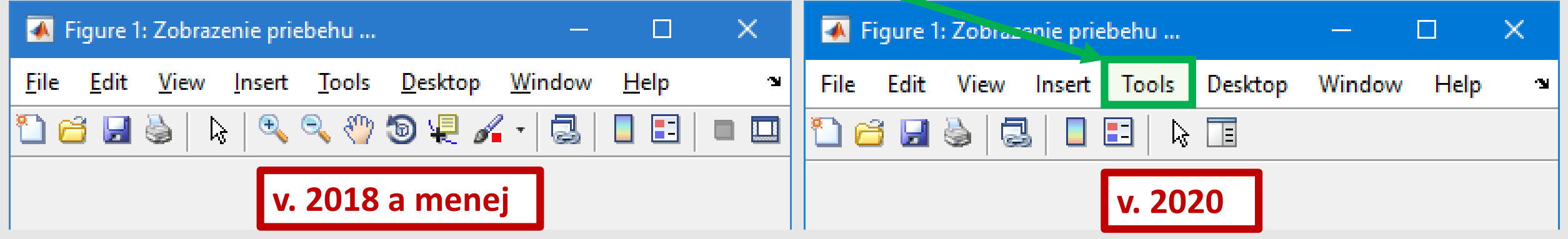

- **Nový (New) –** Vytvorí nové okno figure. Ekvivalent k príkazu **figure**
- **Otvoriť (Open) –** Otvoriť obrázok Matlabu uložený na pevnom disku (iba .fig súbory)
- **Uložiť (Save) –** Uložiť obsah okna v ľubovoľnom formáte. Ekvivalent príkazu **savefig()**
- **Tlačiť (Print) –** Vytlačiť obsah okna na tlačiarni
- **Editovať(Edit) –** Možnosť upravovať aktuálne zobrazenie
- **Priblížiť oddialiť (Zoom) –** Úprava priblíženia
- **Uchopiť (Pan) –** Pohybovať zobrazením
- **Rotovať (Rotate) –** Rotovať zobrazenie (zmysel má iba pre 3D)
- **Dátový kurzor (Data cursor) –** Možno myšou zisťovať hodnoty bodov zobrazenia
- **Výber dát/zvyraznenie (Brush/Select Data)** Editácia zobrazenia
- **Vložiť legendu (Insert legend) –** Vložiť legendu. Ekvivalent príkazu **legend()**

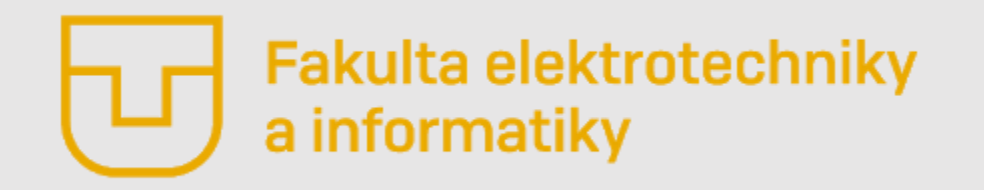

# Úvod do Matlabu

#### **Prednáška č. 4**

- Vizualizácia dát okno Figure
- **Grafy spojitých priebehov– plot, area, semilogx**
- Grafy diskrétnych priebehov stem, stairs, bar, histogram
- Trojrozmerné grafy plot3, mesh, surf
- Niektoré užitočné príkazy

**Ing. Ondrej Kováč, PhD.**

## *Grafy spojitých priebehov*

- Tieto grafy patria medzi najzakladanejšie a v oblasti elektroniky a spracovania signálov medzi najpoužívanejšie.
- Ide o takzvané "líniové grafy" (line plots) alebo grafy spojitých priebehov.
- Povedzme, že chceme zobraziť graf funkcie y=sin(x) v intervale <0; 2π>. Údaje pre taký priebeh vygenerujem napríklad takto:

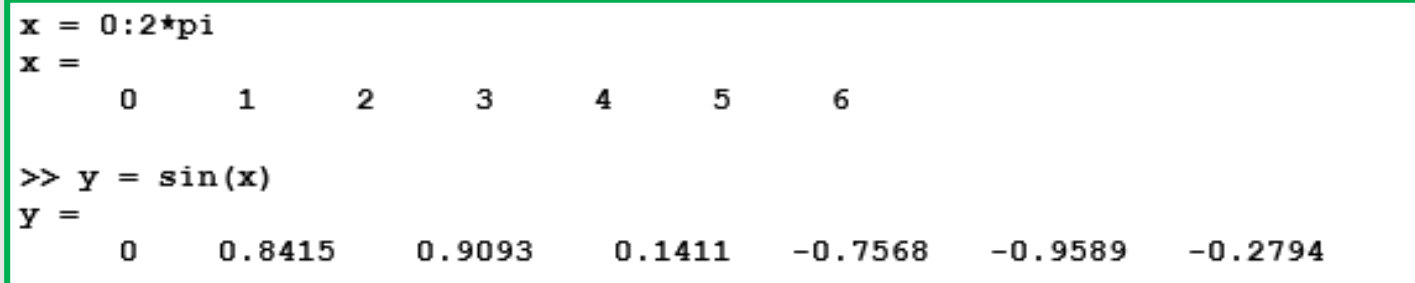

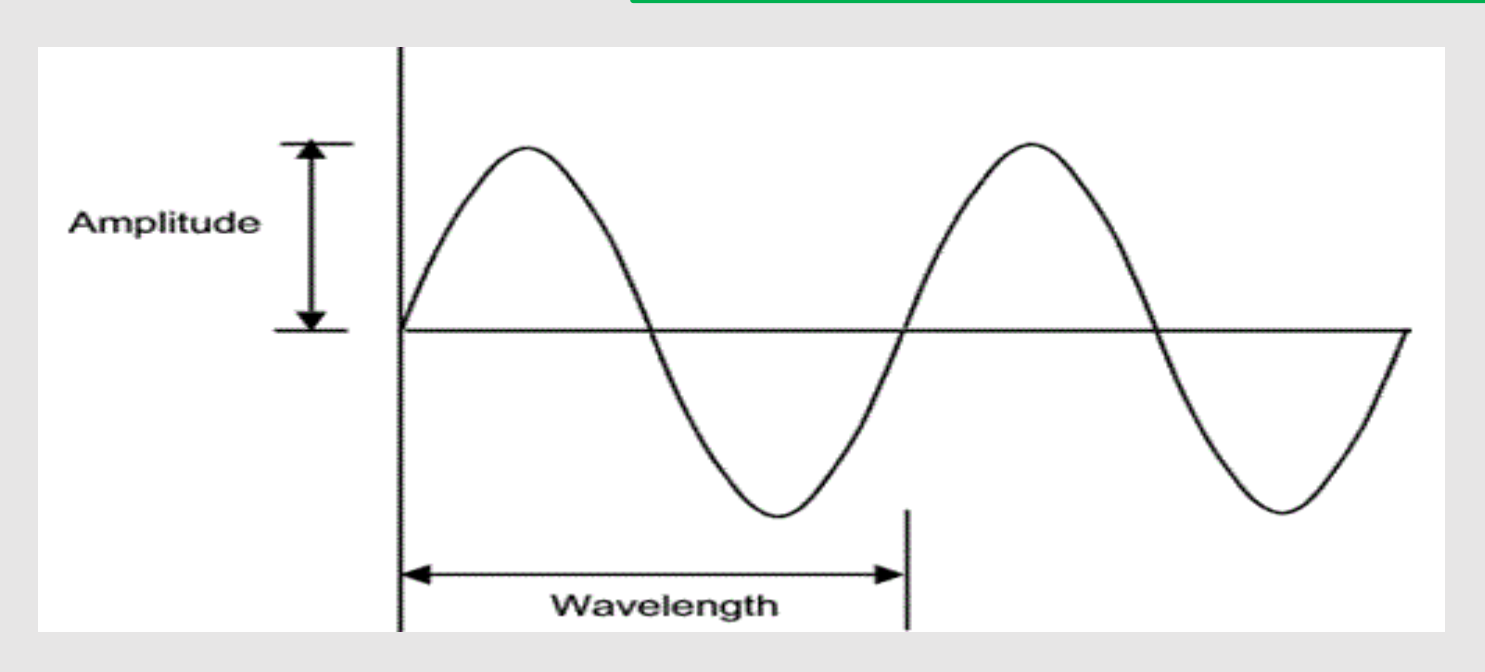

- Tieto grafy patria medzi najzakladanejšie a v oblasti elektroniky a spracovania signálov medzi najpoužívanejšie.
- Ide o takzvané "líniové grafy" (line plots) alebo grafy spojitých priebehov.
- **Povedzme, že chceme zobraziť graf funkcie y=sin(x) v intervale <0; 2π>. Údaje pre taký priebeh vygenerujem napríklad takto:**
- **Samotné vykreslenie pomocou funkcie plot môže potom vyzerať takto:**
- **Vidíme, že vo funkcii plot zadávame premenné v poradí x a potom y!**

• **Môžeme si všimnúť, že priebeh funkcie y=sin(x) sa dá rozoznať, ale je akosi "kostrbatý".**

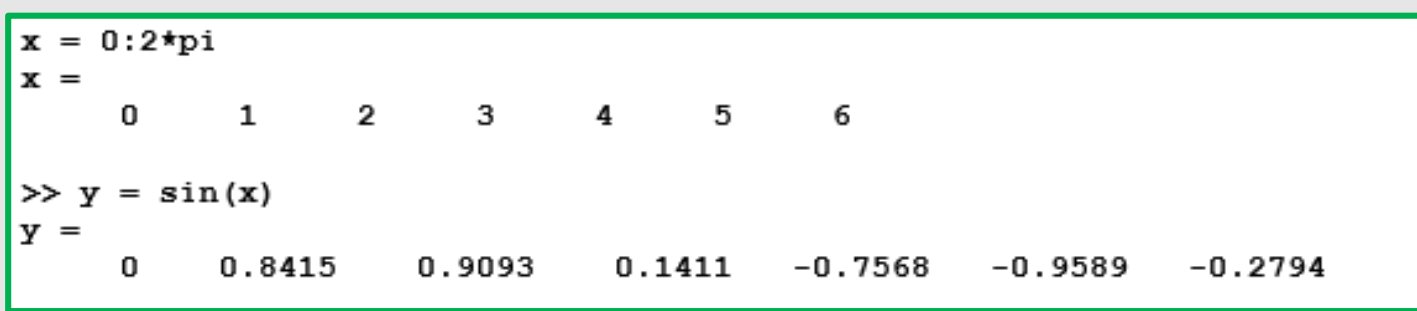

>> h = figure('Name','Zobrazenie priebehu funkcie sin(x)'); plot(x,y)

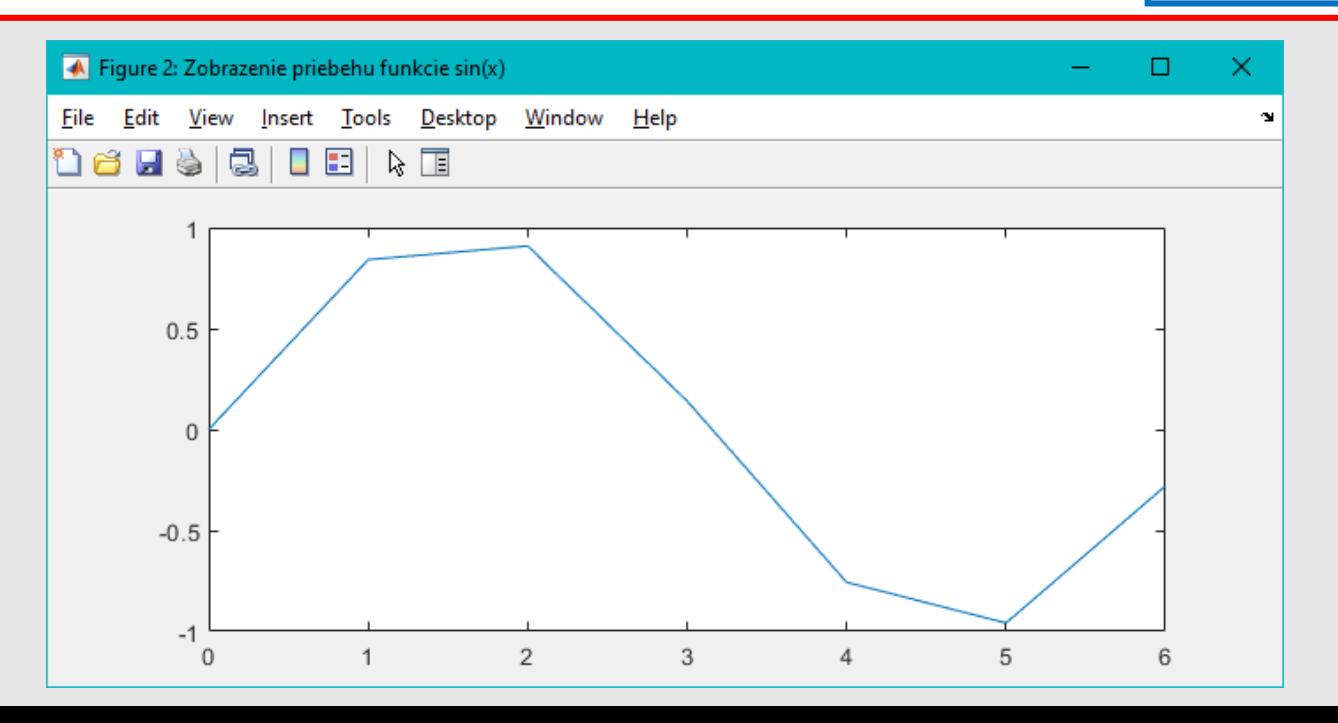

- Tieto grafy patria medzi najzakladanejšie a v oblasti elektroniky a spracovania signálov medzi najpoužívanejšie.
- Ide o takzvané "líniové grafy" (line plots) alebo grafy spojitých priebehov.
- **Môžeme si všimnúť, že priebeh funkcie y=sin(x) sa dá rozoznať, ale je akosi "kostrbatý".**

- **Tento problém je spôsobený tým, že funkcia plot používa linerárnu interpoláciu (spojenie rovnou čiarou) medzi diskrétnymi hodnotami funkcie.**
- **Riešenie spočíva v jemnejšom krokovaní hodnoty premennej x. Napr. krok môže byť 0,2 alebo aj menej.**

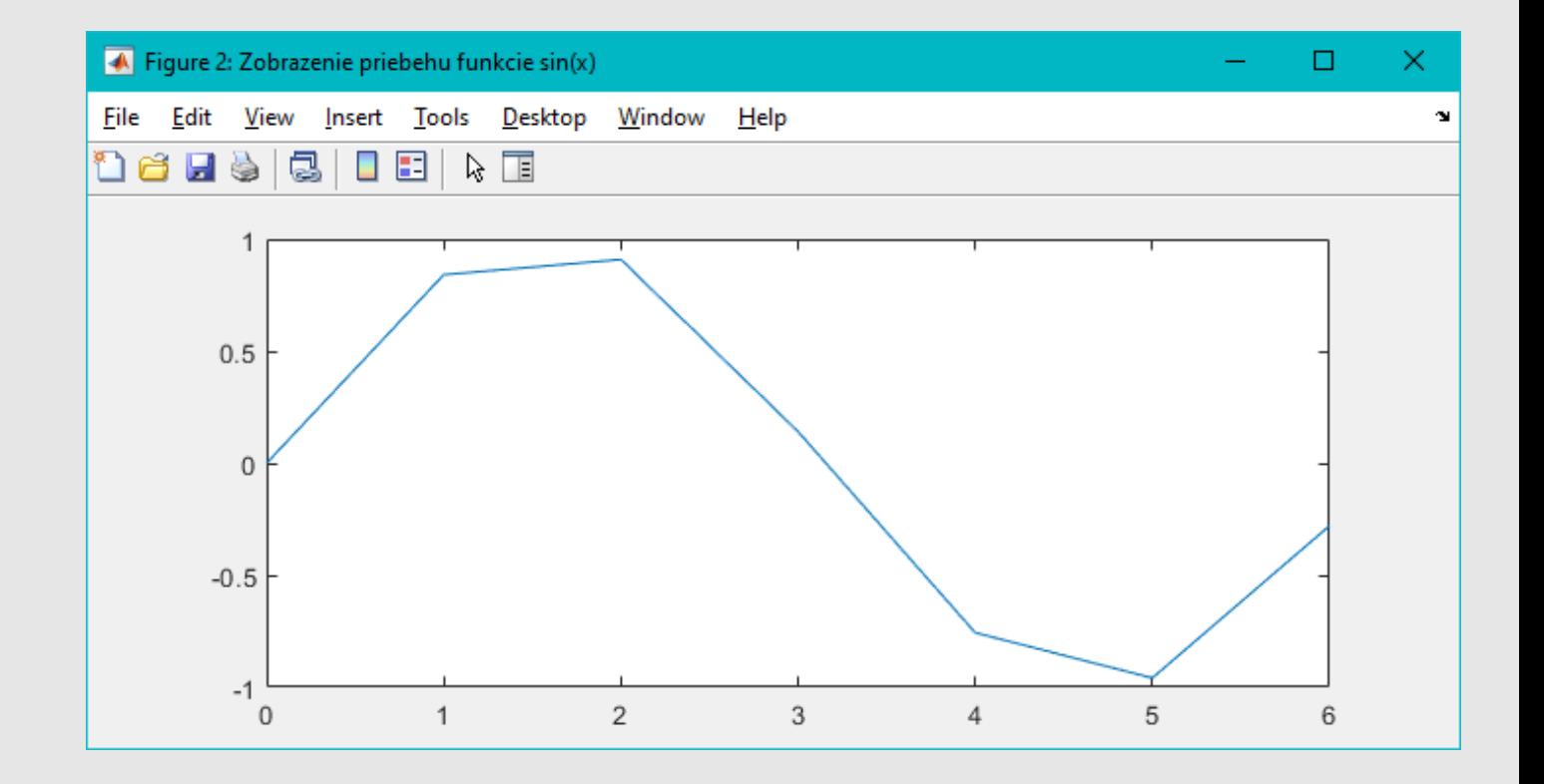

 $>> x = 0:0.2:2*pi$  $v = sin(x)$ : h = figure('Name','Zobrazenie priebehu funkcie sin(x)'); plot(x,y);

- Tieto grafy patria medzi najzakladanejšie a v oblasti elektroniky a spracovania signálov medzi najpoužívanejšie.
- Ide o takzvané "líniové grafy" (line plots) alebo grafy spojitých priebehov.
- **Riešenie spočíva v jemnejšom krokovaní hodnoty premennej x. Napr. krok môže byť 0,2 alebo aj menej.**

 $\gg$  x = 0:0.2:2\*pi;  $=$  sin(x);  $>> y$ = figure ('Name', 'Zobrazenie priebehu funkcie sin(x)'); plot(x,y);  $\gg$  h

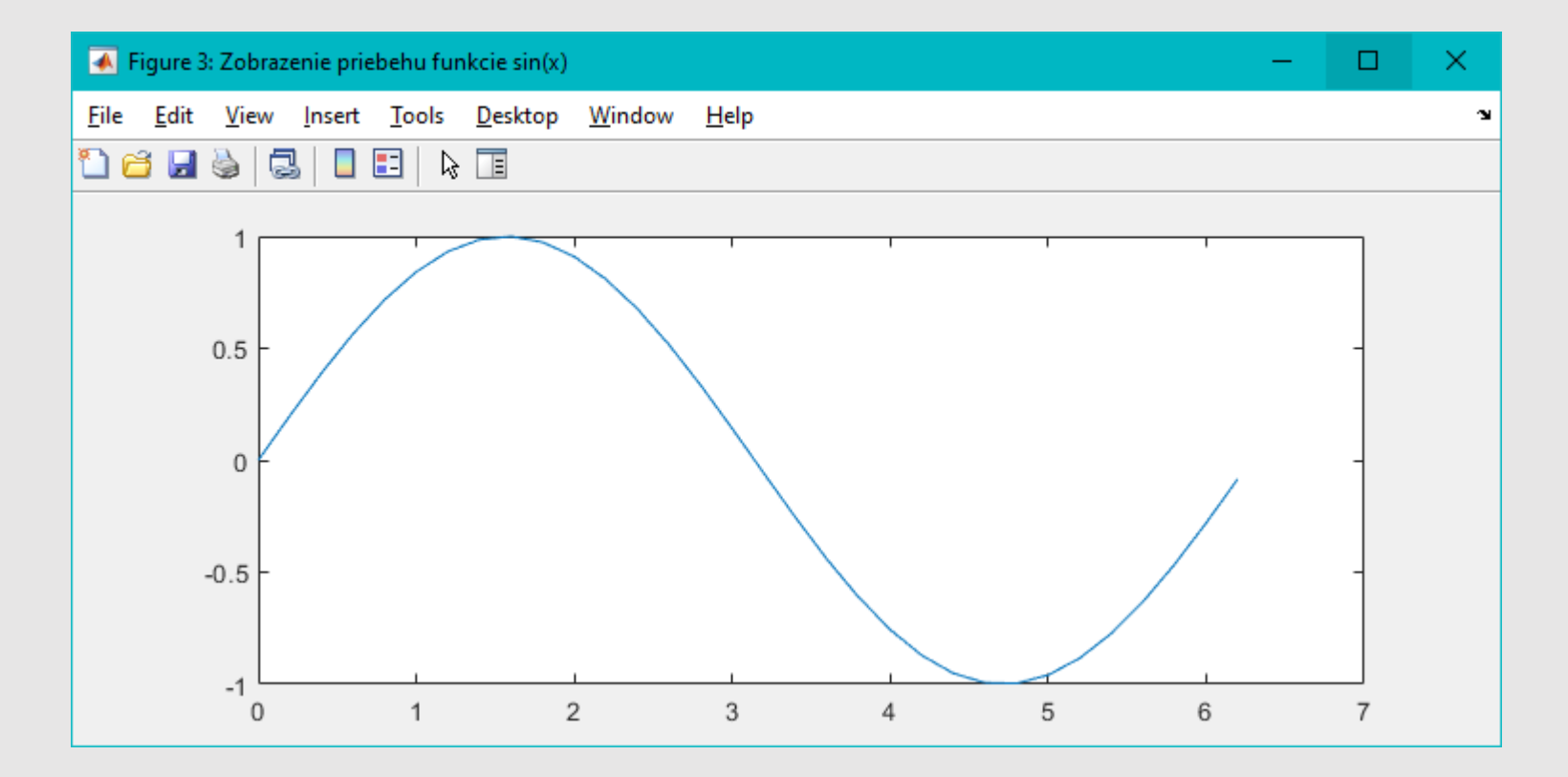

• **Funkciou plot je možné zobraziť aj viacero priebehov súčasne.**

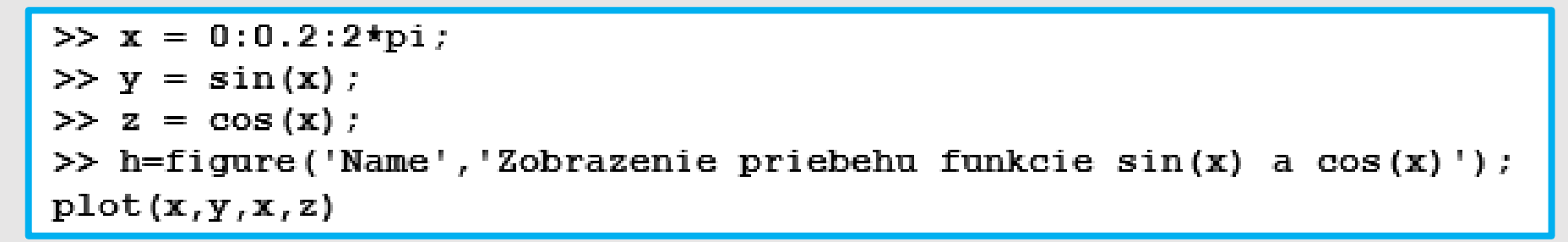

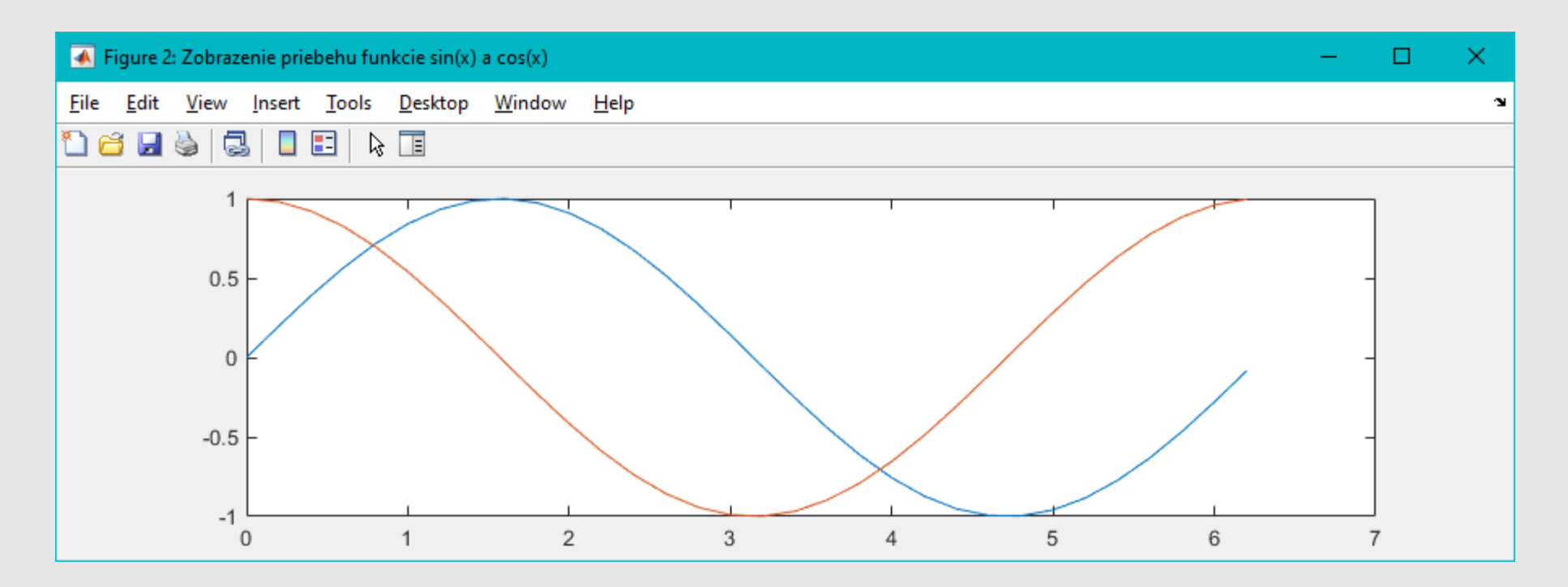

### *Grafy spojitých priebehov – AREA a SEMILOGX*

- Pomocou funkcie **area()** vieme zobraziť podobný graf ako pomocou funkcie **plot()**, rozdiel je však v tom, že plocha pod krivkou je vyplnená.
- Funkcia **semilogx()** zasa vykreslí priebeh funkcie, pričom os x bude v logaritmickej mierke.

```
\gg x = 0:0.2:2*pi;
\gg y = \sin(x):
>>figure('Name','Zobrazenie priebehu funkcie sin(x) pomocou area()');
area(x, y);
>>figure('Name','Zobrazenie priebehu funkcie sin(x) pomocou
semilogx()'); semilogx(x,y);
```
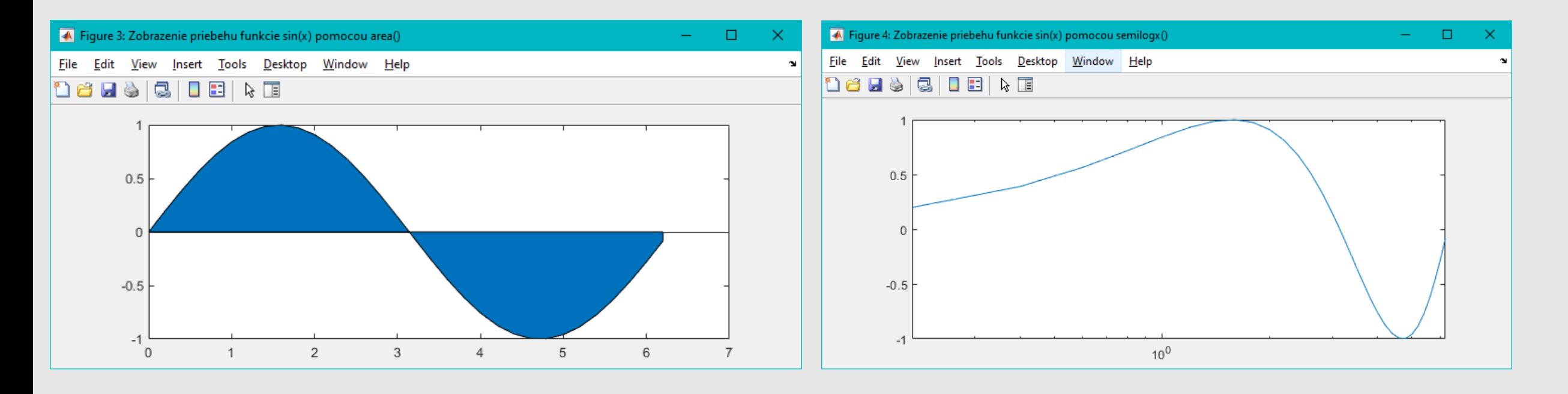

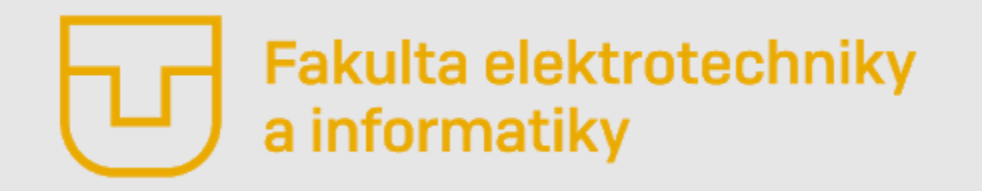

# Úvod do Matlabu

#### **Prednáška č. 4**

- Vizualizácia dát okno Figure
- Grafy spojitých priebehov– plot, area, semilogx
- **Grafy diskrétnych priebehov – stem, stairs, bar, histogram**
- Trojrozmerné grafy plot3, mesh, surf
- Niektoré užitočné príkazy

**Ing. Ondrej Kováč, PhD.**

### *Grafy diskrétnych priebehov – STEM, STAIRS a BAR*

- V Matlabe spravidla pracujeme s diskrétnymi hodnotami funkcie.
- Niekedy je vhodnejšie resp. presnejšie priebeh funkcie zobrazovať v diskrétnej podobe. Na toto nám môžu poslúžiť funkcie **stem()**, **stairs() a bar()**.
- Volanie týchto funkcii je v podstate rovnaké, ako tomu bolo v prípade funkcie **plot()**.

 $\gg$  x = 0:0.2:2\*pi:  $\gg y = \sin(x)$  $\gg$  z = cos(x); >> figure('Name','Zobrazenie priebehu funkcie sin(x) pomocou stem()');  $stem(x,y);$ >> figure('Name','Zobrazenie priebehu funkcie sin(x) pomocou stairs()');  $stairs(x,y)$ ; >> figure('Name','Zobrazenie priebehu funkcie sin(x) pomocou bar()');  $bar(x,y)$ ;

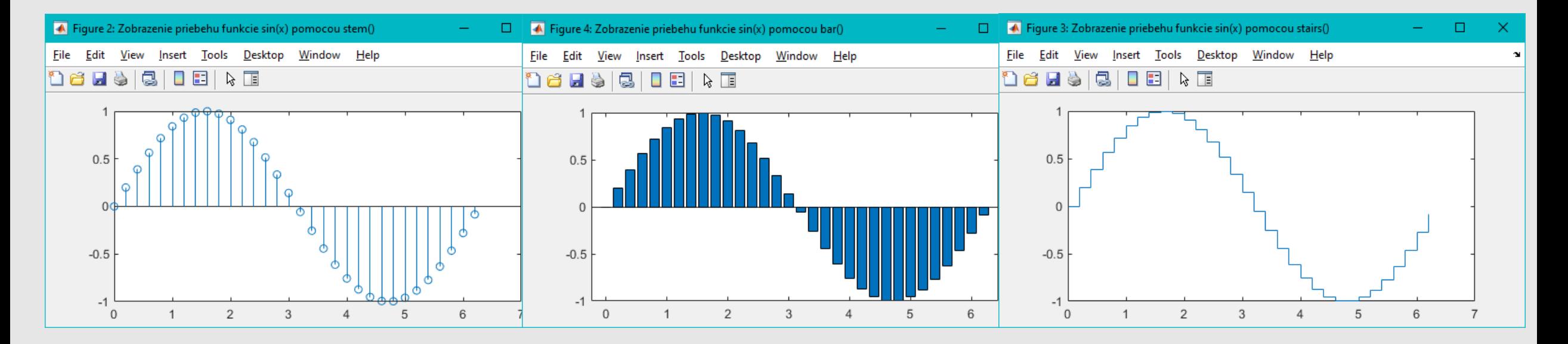

### *Grafy diskrétnych priebehov – HISTOGRAM*

- Histogram z matematiky poznáme ako zobrazenie počtu výskytov jednotlivých stavov danej premennej. Na horizontálnej osi sú hodnoty premennej a na vertikálnej početnosť ich výskytov.
- **Histogram môžeme zobraziť pomocou funkcie histogram(), ktorá najprv zo vstupnej premennej vypočíta histogram a následne ho zobrazí.**

 $\gg$  meranie = [1 1 2 2 1 3 4 4 5 5 5 5 6 7 7 7 7 8 7 6]; >> figure('Name','Zobrazenie histogramu premennej meranie'); histogram (meranie)

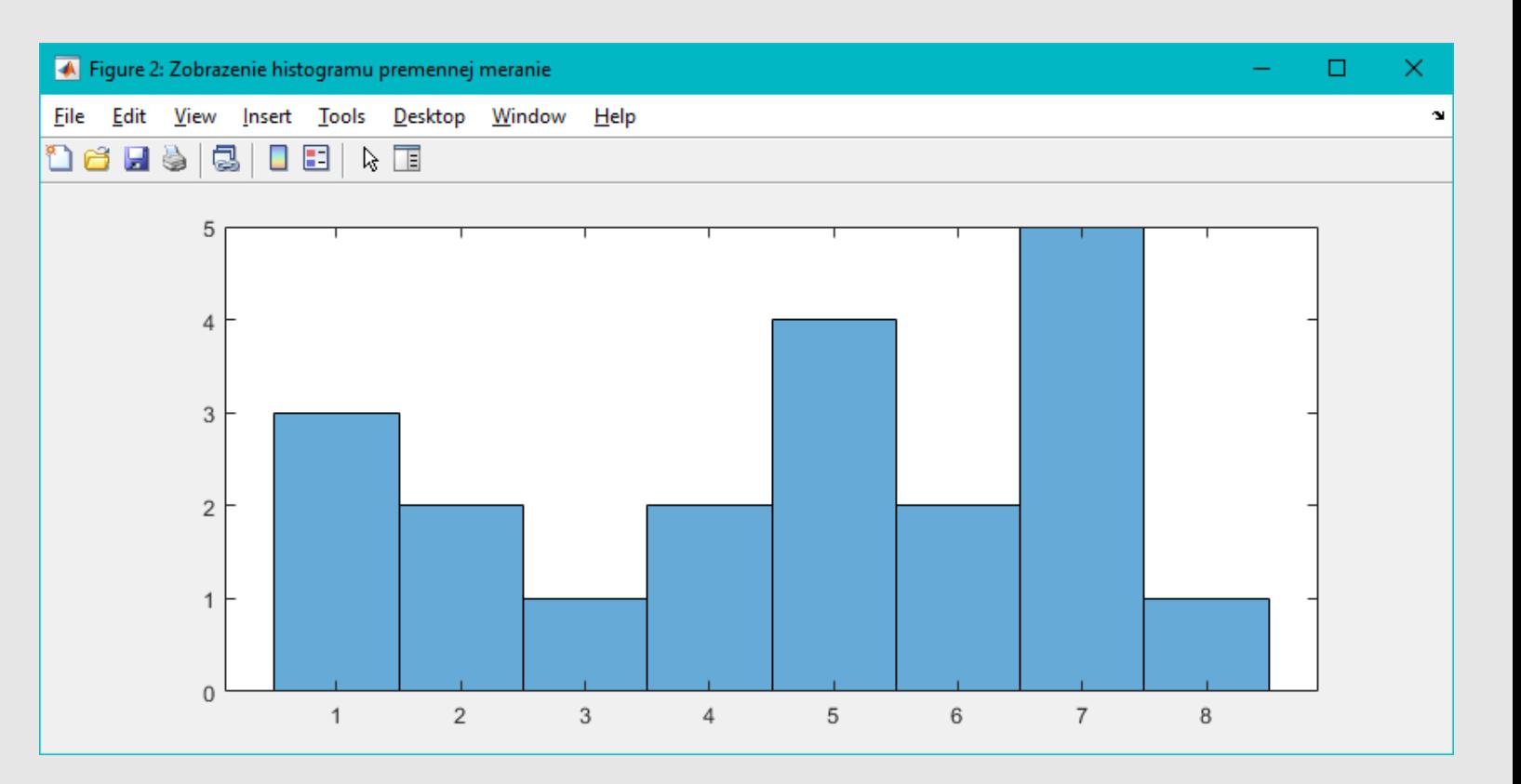

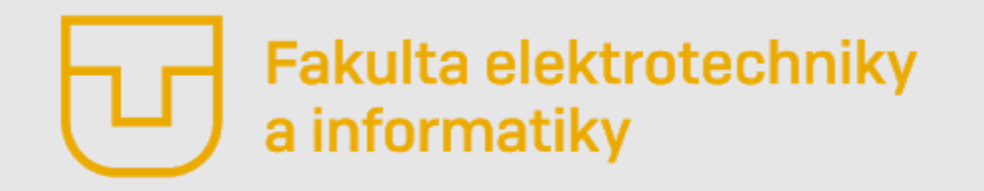

# Úvod do Matlabu

#### **Prednáška č. 4**

- Vizualizácia dát okno Figure
- Grafy spojitých priebehov– plot, area, semilogx
- Grafy diskrétnych priebehov stem, stairs, bar, histogram
- **Trojrozmerné grafy – plot3, mesh, surf**
- Niektoré užitočné príkazy

**Ing. Ondrej Kováč, PhD.**

## *Trojrozmerné grafy*

Častokrát je v Matlabe potrebné zobraziť priestorové funkcie. Na to slúžia hlavne funkcie **plot3()**, **mesh()** a **surf()**.

- Funkcia **plot3()** zobrazí čiary (podobne ako **plot()**), ale zobrazí ich v 3D priestore.
- Funkcia **mesh()** zobrazí 3D funkciu ako mriežku, ktorej farba a výška sú dané veľkosťou prvkov zobrazenej matici Z.
- Naopak, funkciu **surf()** použijeme vtedy, ak máme textúru, ktorou budeme 3D graf textúrovať.

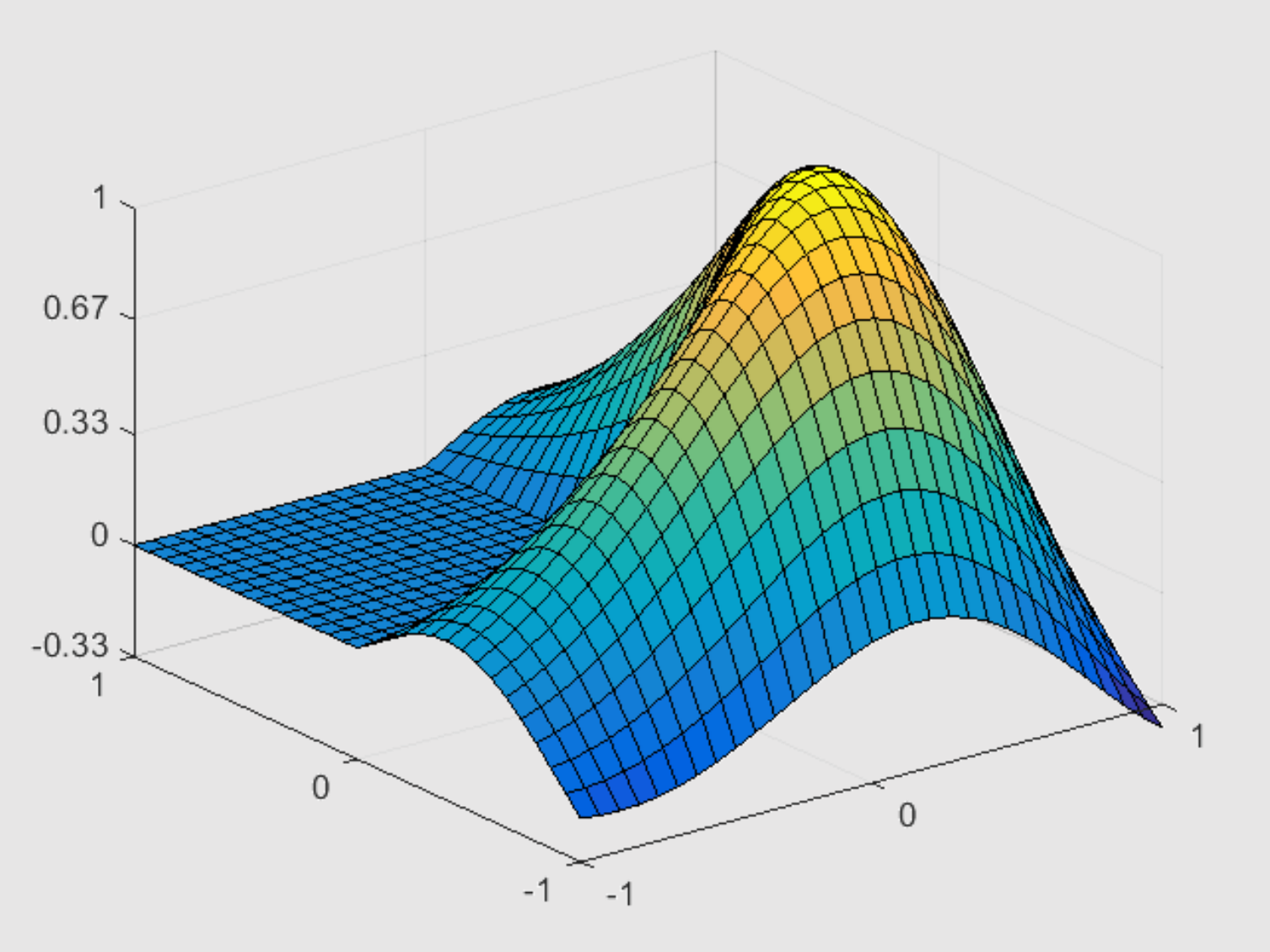

### *Trojrozmerné grafy – PLOT3*

• Funkcia **plot3()** zobrazí čiary (podobne ako **plot()**), ale zobrazí ich

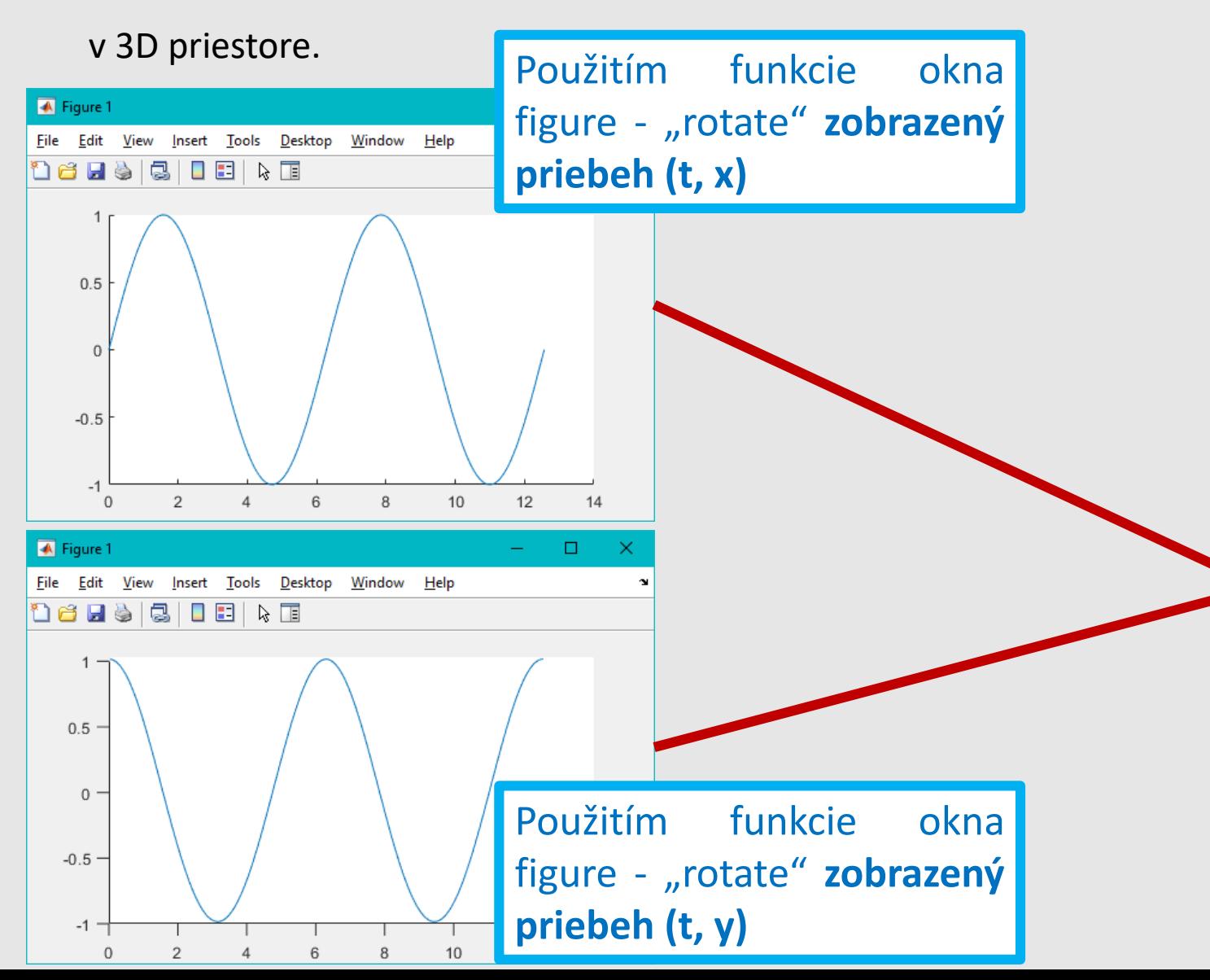

 $>> t = 0:pi/50:4*pi;$  $\gg$  x = sin(t);  $\gg y = \cos(t)$ ;  $\gg$  plot3(t,x,y);

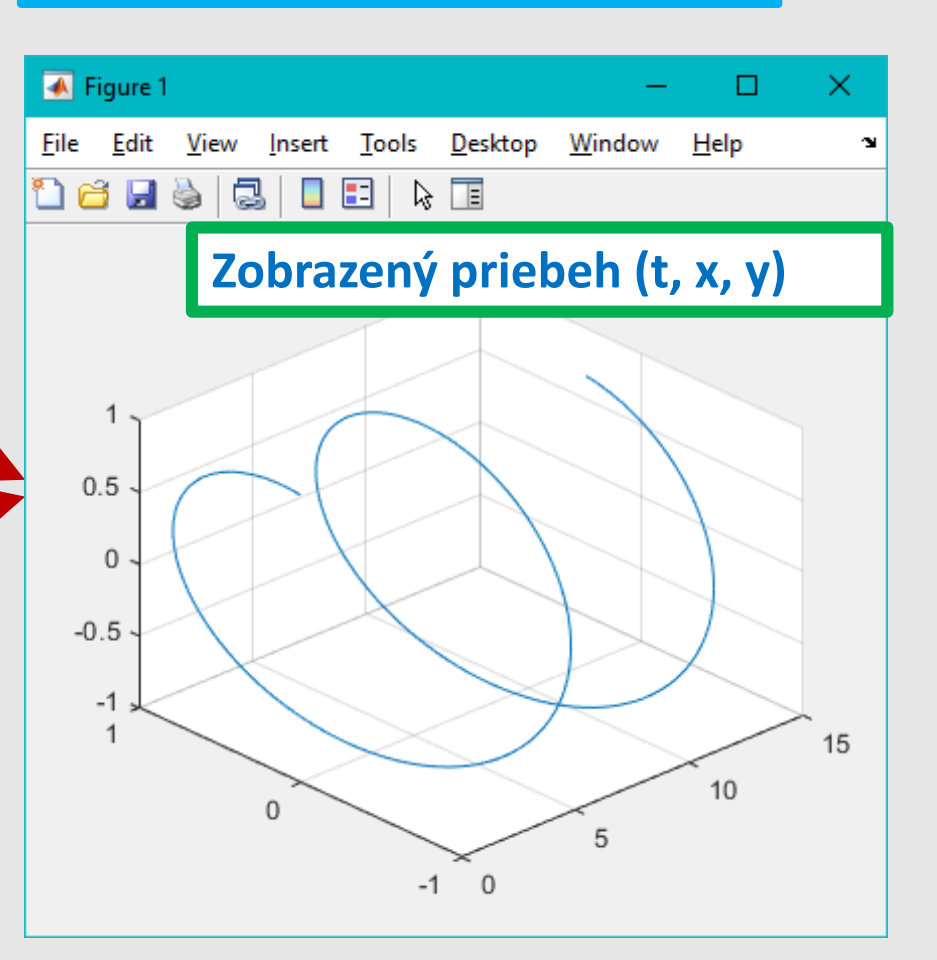

### *Trojrozmerné grafy – MESH*

- Pomocou príkazu **mesh()** môžeme zobrazovať matice a tiež funkcie dvoch premenných.
- Majme napríklad maticu, ktorá má všetky riadky rovnaké a v riadku hodnota premennej do polovice stúpa a potom klesá (trojuholníkový priebeh).

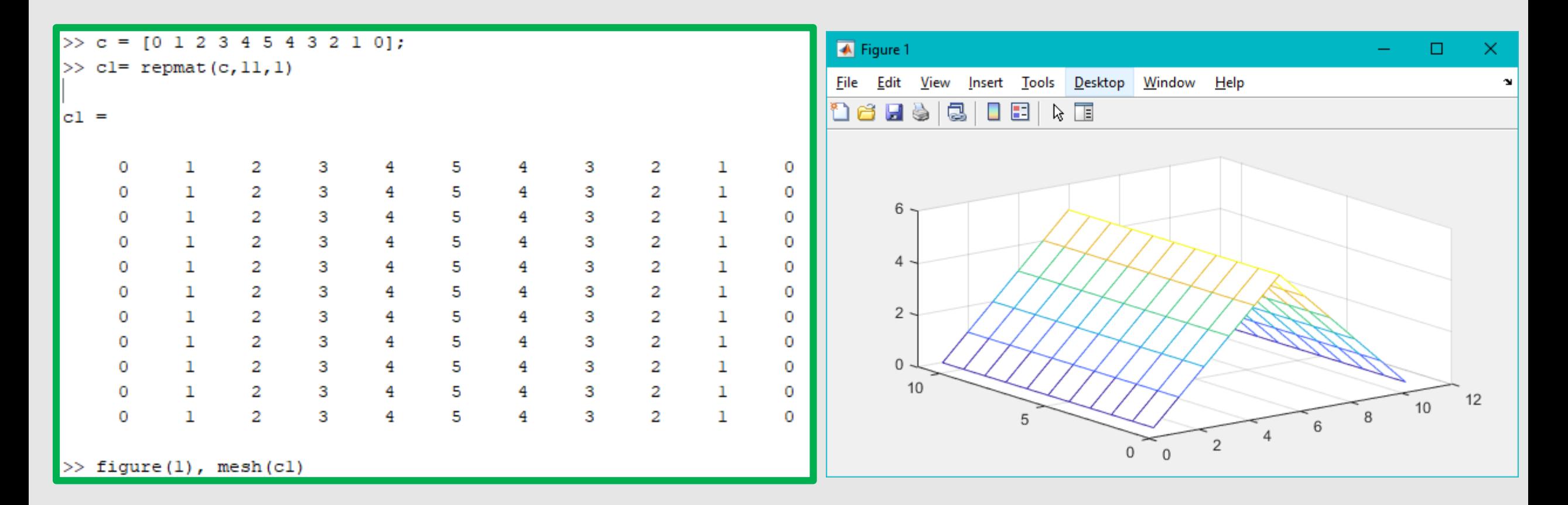

### *Trojrozmerné grafy – MESH*

- Pomocou príkazu **mesh()** môžeme zobrazovať matice a tiež funkcie dvoch premenných.
- V prípade, že chceme zobraziť funkciu dvoch premenných napríklad:  $f(x,y) = x^2 + y^2$  je potrebné tiež pripraviť 2D priestor pomocou funkcie **meshgrid**.

 $[x, y] = meshgrid(-10:0.5:10);$  $f xy = x.^2 + y.^2;$  $mesh(x, y, f xy)$ 

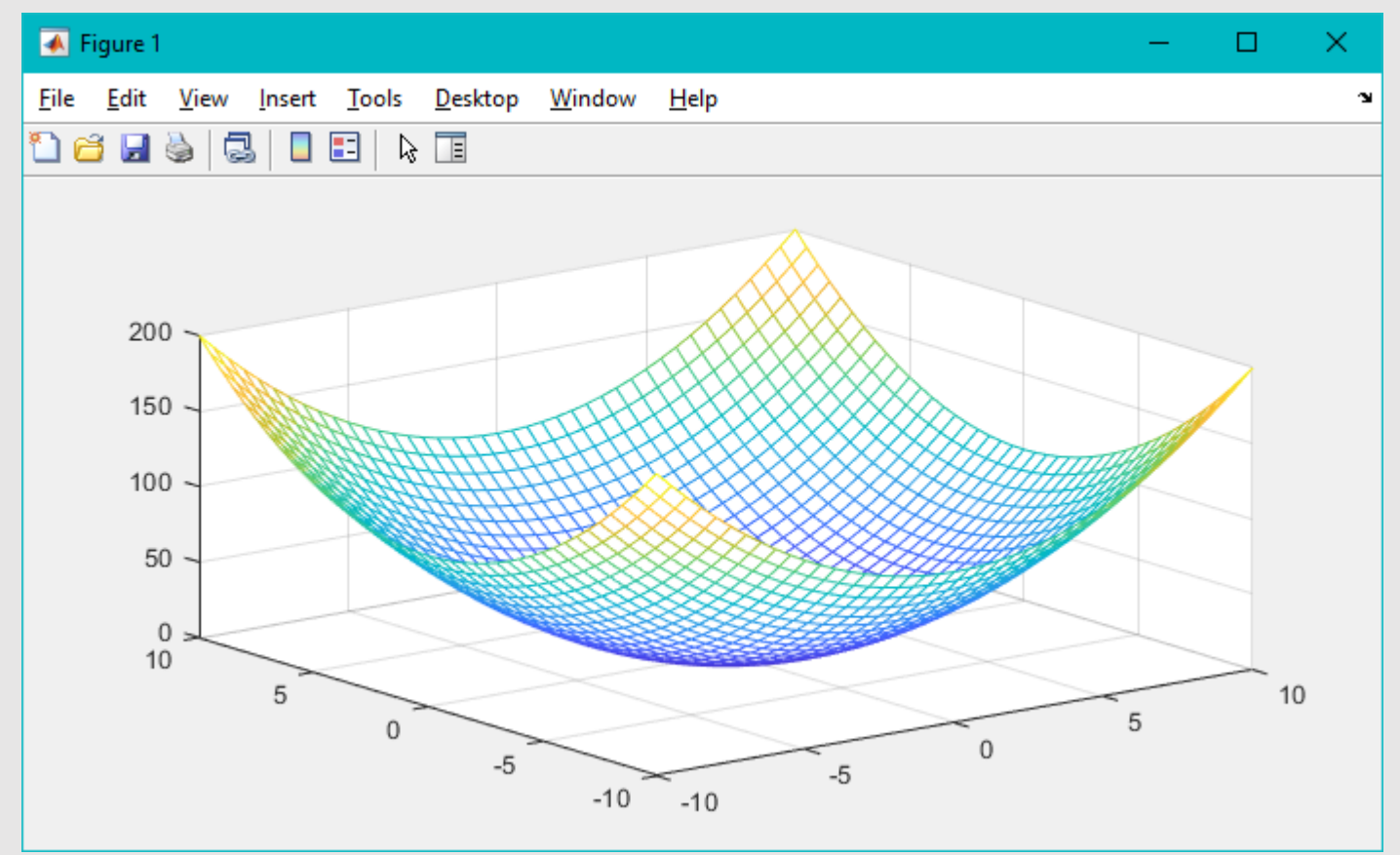

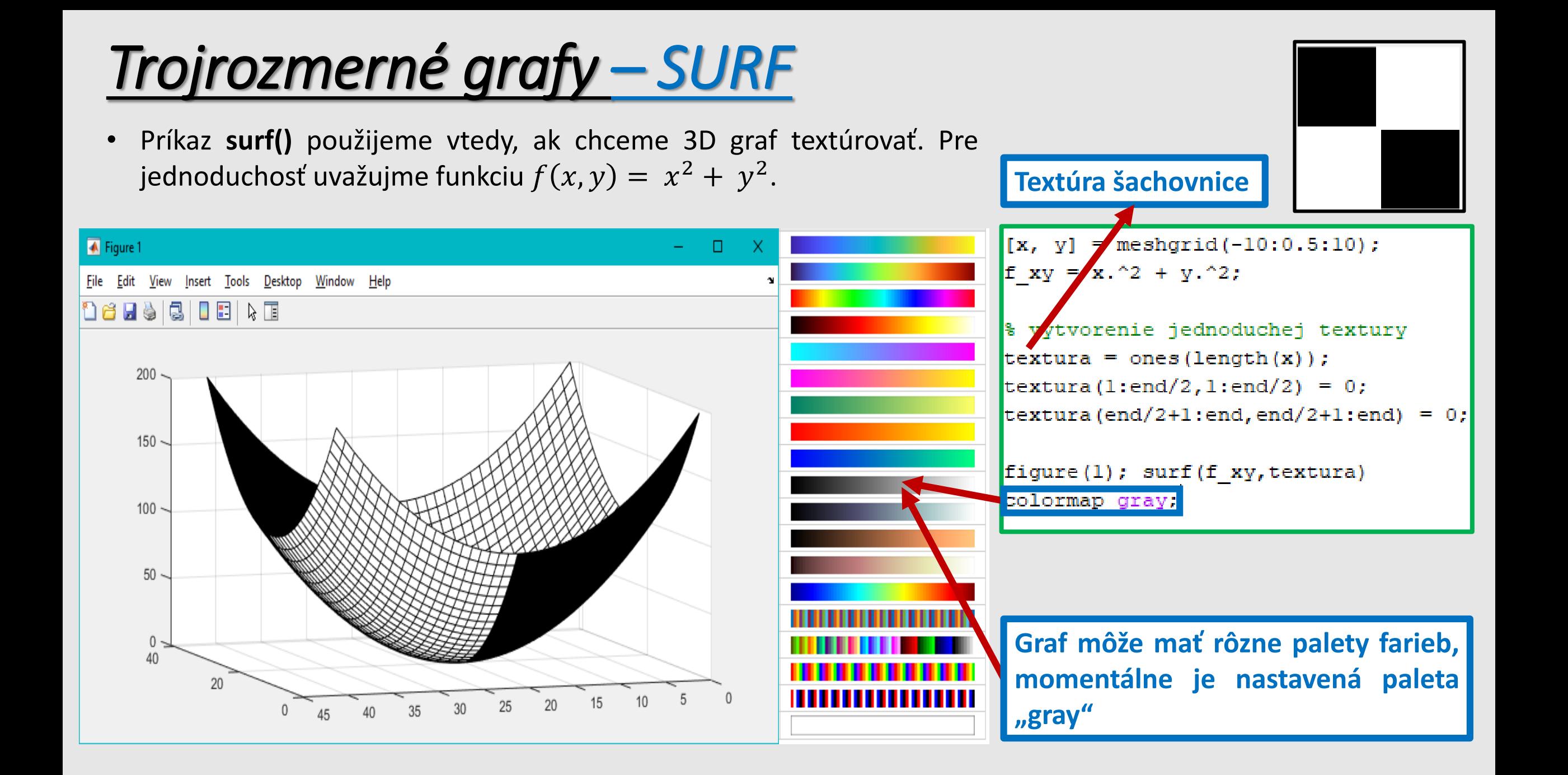

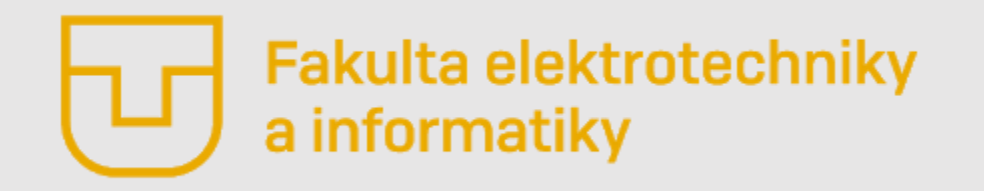

# Úvod do Matlabu

#### **Prednáška č. 4**

- Vizualizácia dát okno Figure
- Grafy spojitých priebehov– plot, area, semilogx
- Grafy diskrétnych priebehov stem, stairs, bar, histogram
- Trojrozmerné grafy plot3, mesh, surf
- **Niektoré užitočné príkazy**

**Ing. Ondrej Kováč, PhD.**

### *Niektoré užitočné príkazy – Označenie názvu grafu a názvov jeho osi*

- Pomenovanie grafu a osí môžeme zabezpečiť pomocou funkcii **title(), xlabel(), ylabel()** a **zlabel().** Tieto funkcie by však mali nasledovať bezprostredne za funkciou **plot().**
- $>> x = 0:0.2:4*pi;$  $\gg$  y = sin(x); % Zobrazenie grafu, jeho názvu a označenie osi >> figure(1); plot(x,y); title('y=sin(x)'); xlabel('x'); ylabel('y');

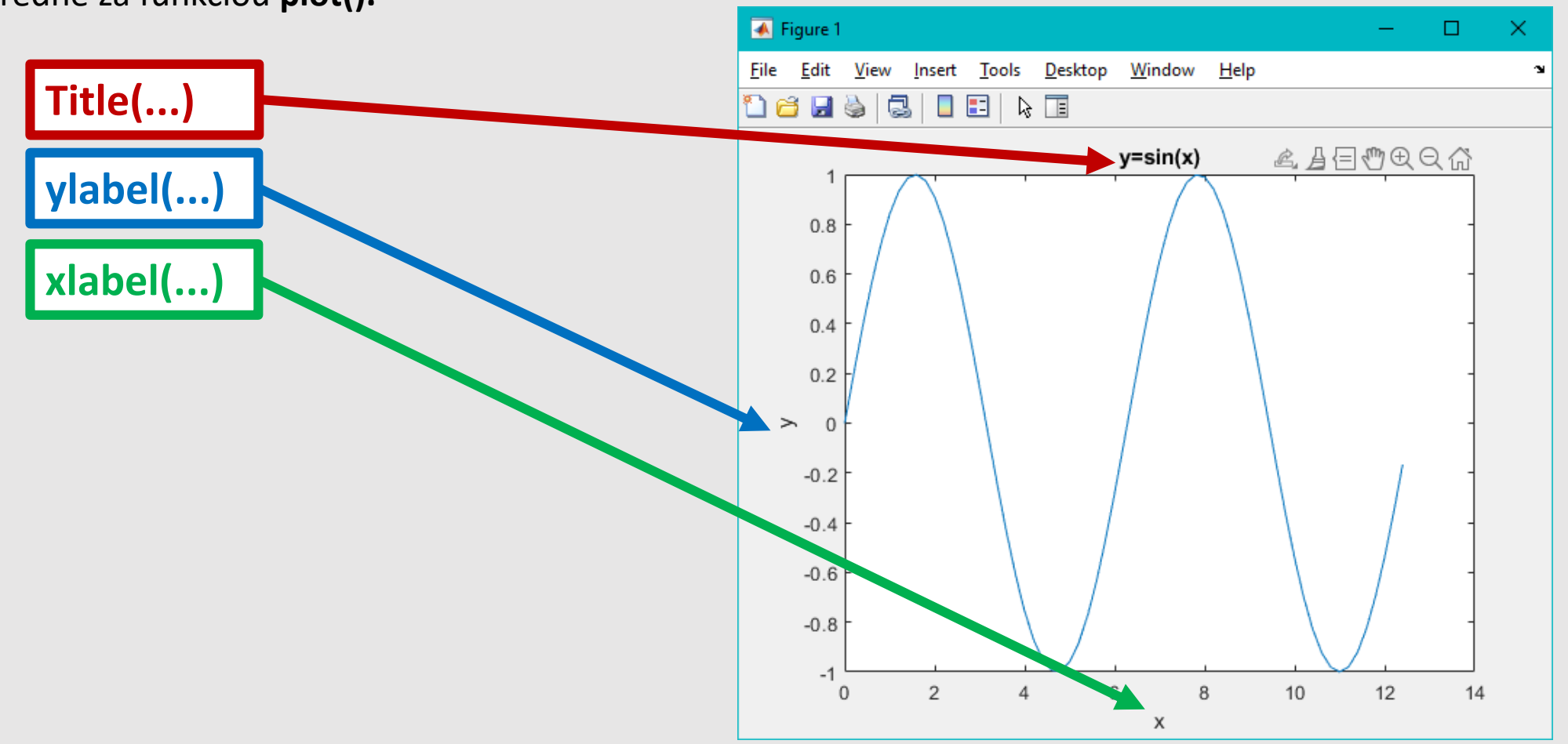

### *Niektoré užitočné príkazy – Označenie štítkov na osiach*

• Pre označenie štítkov musíme použiť príkaz **set()** a nastaviť parametre **xTick** a **xTickLabel**

>> set(qca, 'xTick', 0:pi: 4\*pi) >> set(gca, 'xTickLabel', {'0', '\pi', '2\pi', '3\pi', '4\pi'})

• Príkaz **gca** vráti objekt pre aktuálny graf a preto by vyššie uvedené príkazy mali nasledovať hneď za funkciou **plot()**. Inak je potrebné objekt grafu priradzovať priamo pri volaní funkcie **plot()** a príkaz **set()** aplikovať na tento objekt.

```
figure(1);plot(x,y);p=gca; title('y=sin(x)');xlabel('x');ylabel('y')
set (p, 'xTick', 0:pi:4*pi)
set(p,'xTickLabel',{'0','\pi','2\pi','3\pi','4\pi'})
```
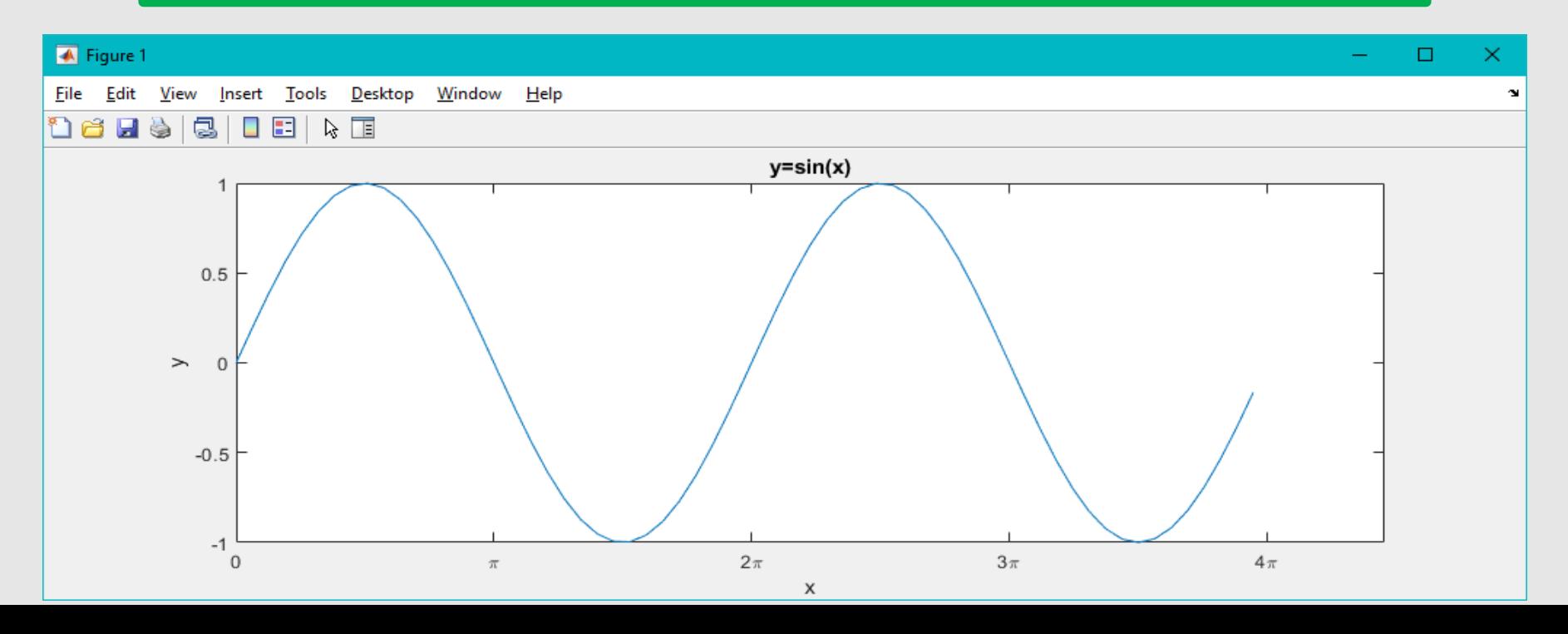

### *Niektoré užitočné príkazy – Zmena oblasti zobrazenia*

• Niekedy je potrebné zobrazovať iba určitú časť grafu bez toho, aby sme robili výsek patričných dát a tie zobrazovali zvlášť, stačí nastaviť limity pre jednotlivé osi. Pre tento účel poznáme príkazy **xlim()**, **ylim()** a **zlim()**.

 $xlim([pi 3*pi]);$  $ylim([0 1.1]);$ 

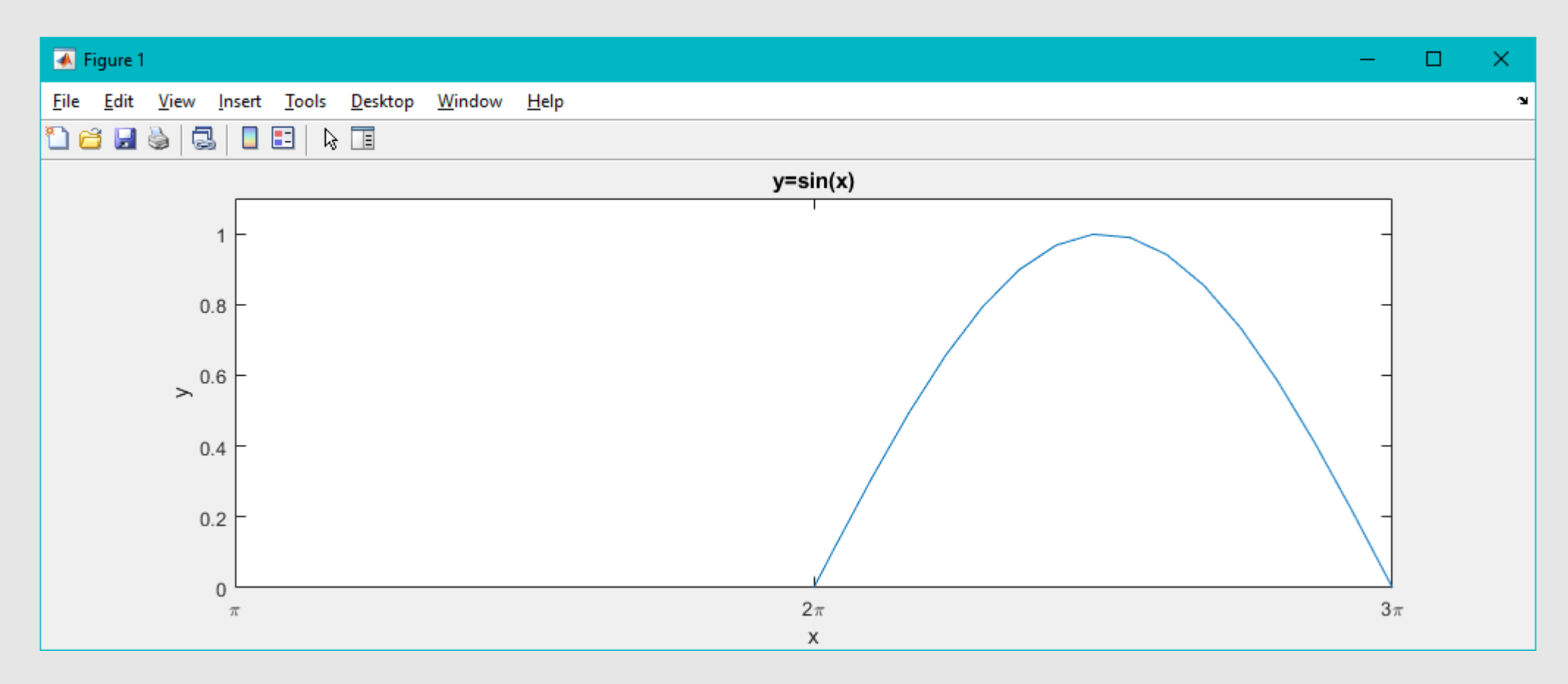

### *Niektoré užitočné príkazy – Zobrazenie mriežky, zmena farieb ...*

- Medzi ďalšie nastavenia patrí zobrazenie mriežky zmena farieb a typov čiar resp. vyznačenie markerov.
- Zaujímavou funkciou je aj funkcia **hold on/off.** Funkcia hold "podrží" to, čo je zobrazené v grafe a umožní do neho vykresliť ďalšie grafy, ktoré môžu byť aj iného typu.
- Ak do jedného grafu vykresľujeme viacero funkcií súčasne, je vhodné použiť príkaz **legend(),** pomocou ktorého je možné jednotlivé grafy odlíšiť.
- Parameter **grid on/off** zapína alebo vypína mriežku v grafe
- Príkaz **plot()** má aj iné parametre ako tie, ktoré sme používali doteraz.
	- '--r' sa vzťahuje na zobrazenie premennej **y**
	- '-.g\*' sa vzťahuje na zobrazenie premennej **z**.

**Tieto nové parametre nazývame špecifikátory štýlu čiar. Používajú sa nasledovne: prvý znak špecifikátora nastavuje typ čiary, druhý znak predstavuje jej farbu a tretí v prípade potreby nastavuje typ markeru.**

```
x = 0:0.2:4*pi;y = sin(x);
z = \cos(x):
figure(1); plot(x,y,'--r',x,z,'-.q*');
p = qcaset(p, 'xTick', 0:pi:4*pi)set(p, 'xTickLabel', {'0', '\pi', '2\pi', '3\pi', '4\pi'}}
set(p, 'xgrid', 'on')
set(p, 'yqrid', 'on')
xlabel('x'); ylabel('y');hold on
stem(x,y,'bx');hold off
leqend('sin(x)'.'cos(x)'.'sin d(x)')
```
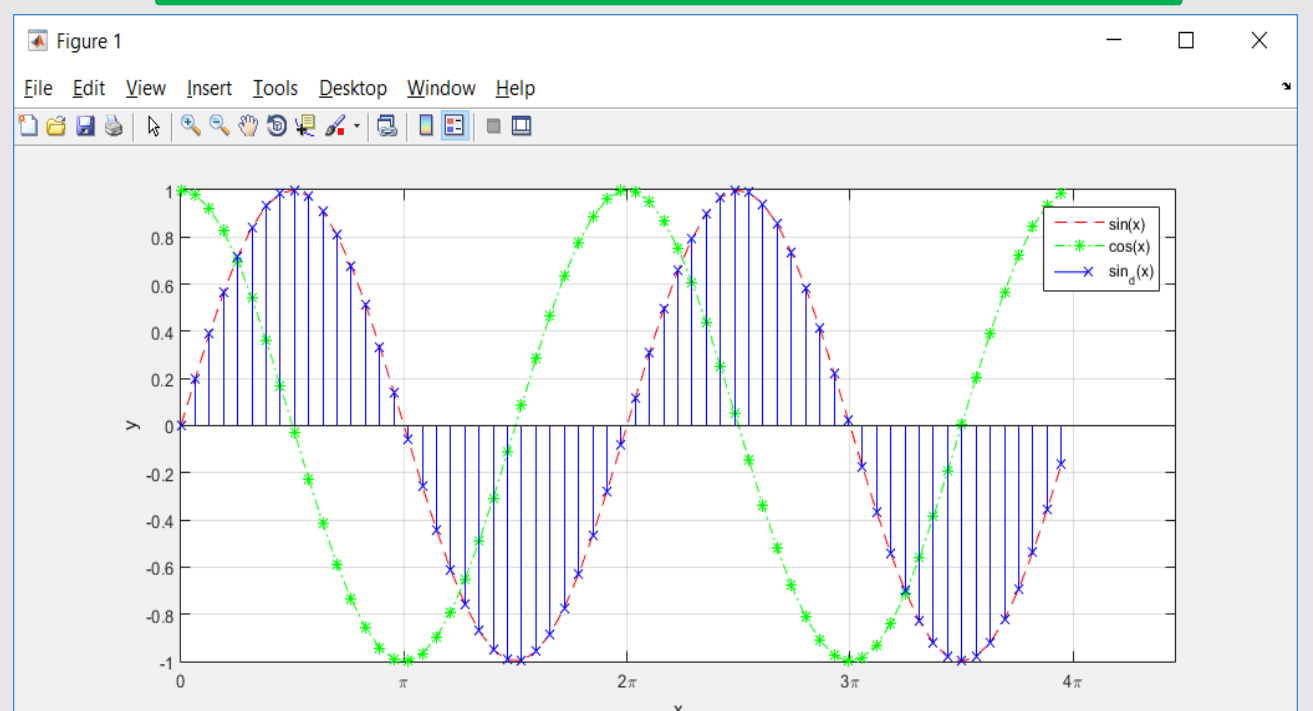

### *Niektoré užitočné príkazy – SUBPLOT*

- Niekedy je potrebné vykresliť viacero grafov do jedného okna **figure**. K tomuto účelu slúži funkcia **subplot(m,n,p)**, ktorá sa volá s troma vstupnými parametrami.
	- **m** predstavuje počet riadkov,
	- **n** počet stĺpcov,
	- **p** poradové číslo grafu.

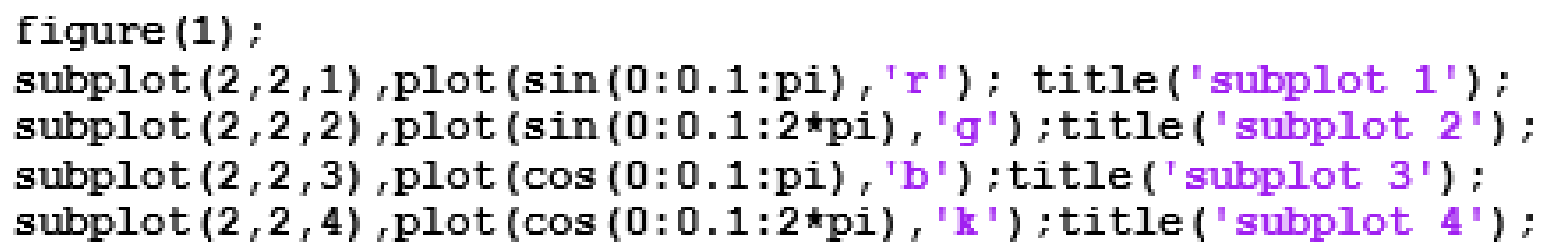

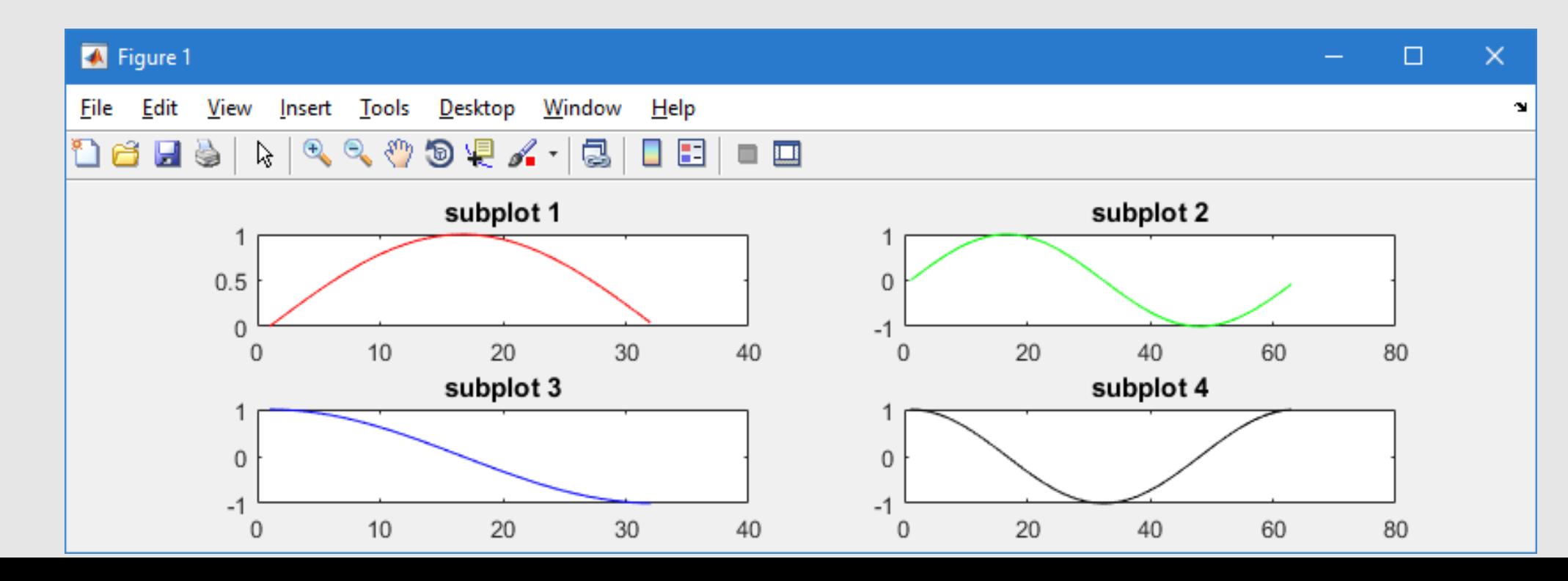

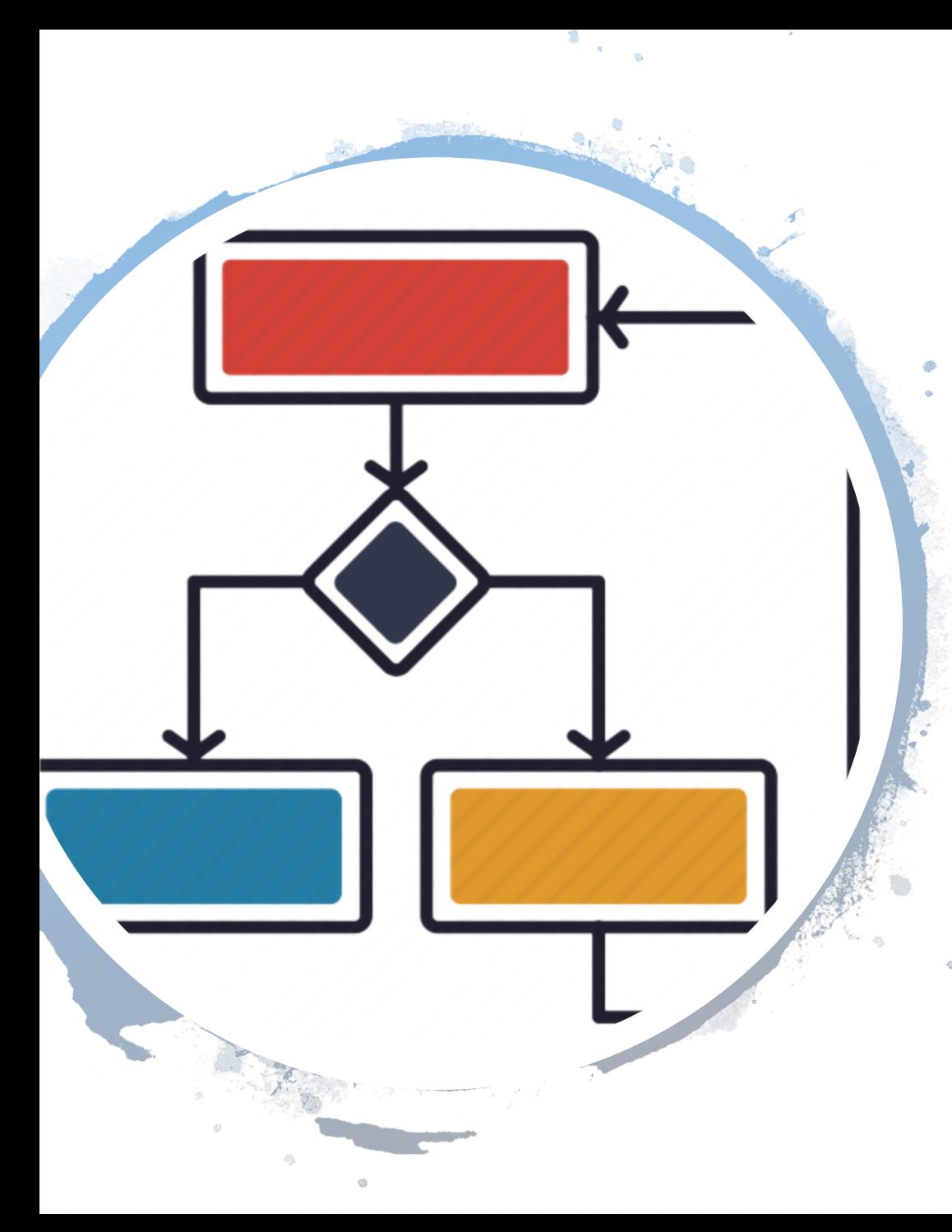

## *Nabudúce*

- *Riadiace príkazy* 
	- if
	- else
	- elseif
- *Slučky/cykly*
	- for
	- while
	- parfor
- *Vlastné funkcie*
	- Anonymné funkcie
	- Funkcie definované v skripte
	- Regulárna funkcia
	- Viaceré funkcie definované v jednom m-súbore